### **Инструкция**

# **для Студенческого голосования за проекты, направленные на Всероссийский конкурс молодежных проектов среди вузов от ФГБОУ ВО Арктический ГАТУ**

1. Перейти на сайт АИС Молодежь России<https://myrosmol.ru/> .

Если у Вас уже имеется аккаунт – войти с имеющимся. Если у вас нет аккаунта – пройти полную регистрацию или быструю регистрацию с верификацией через Госуслуги.

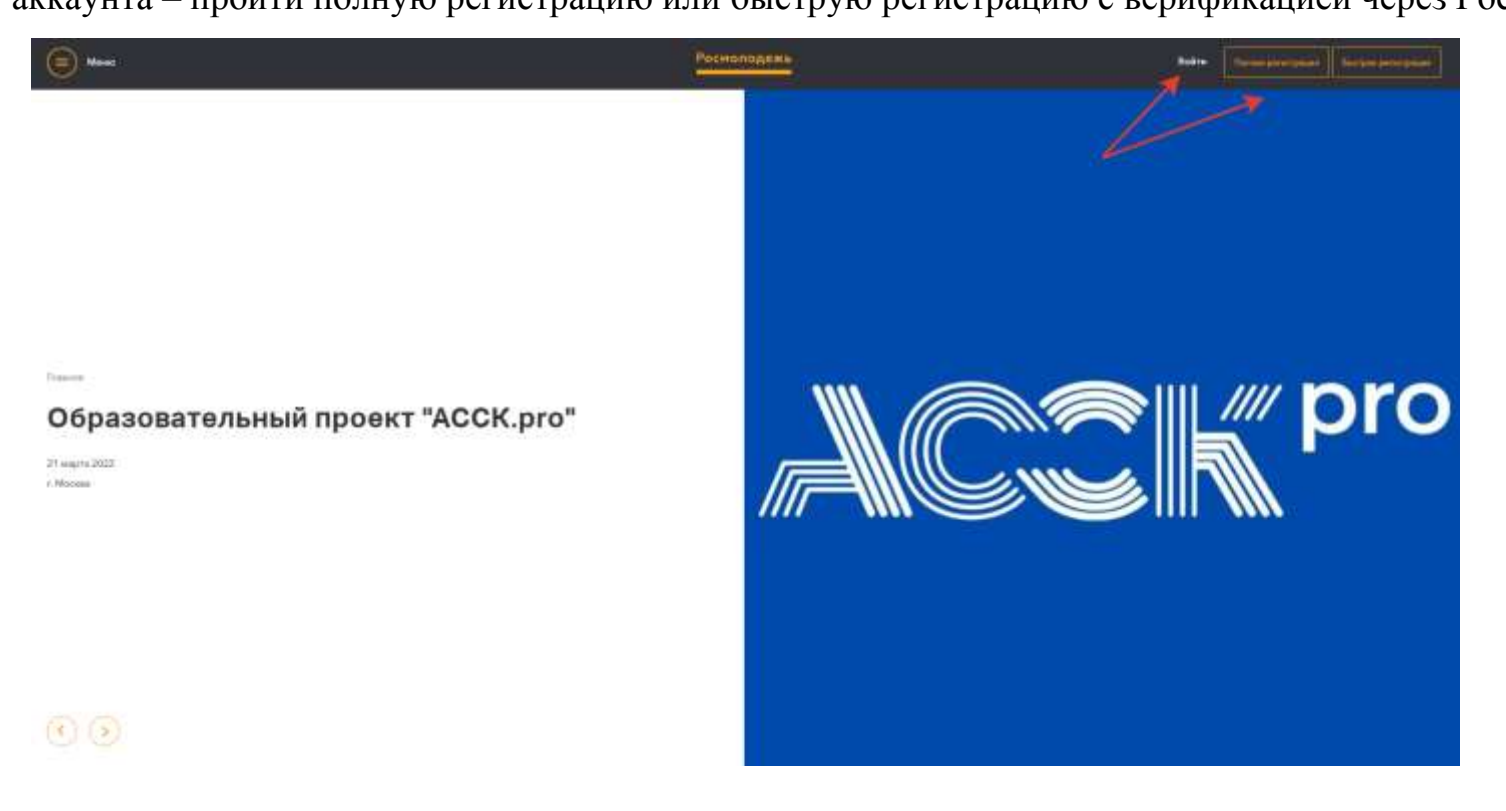

# 2. В левом боковом меню перейти в раздел «Редактировать профиль».

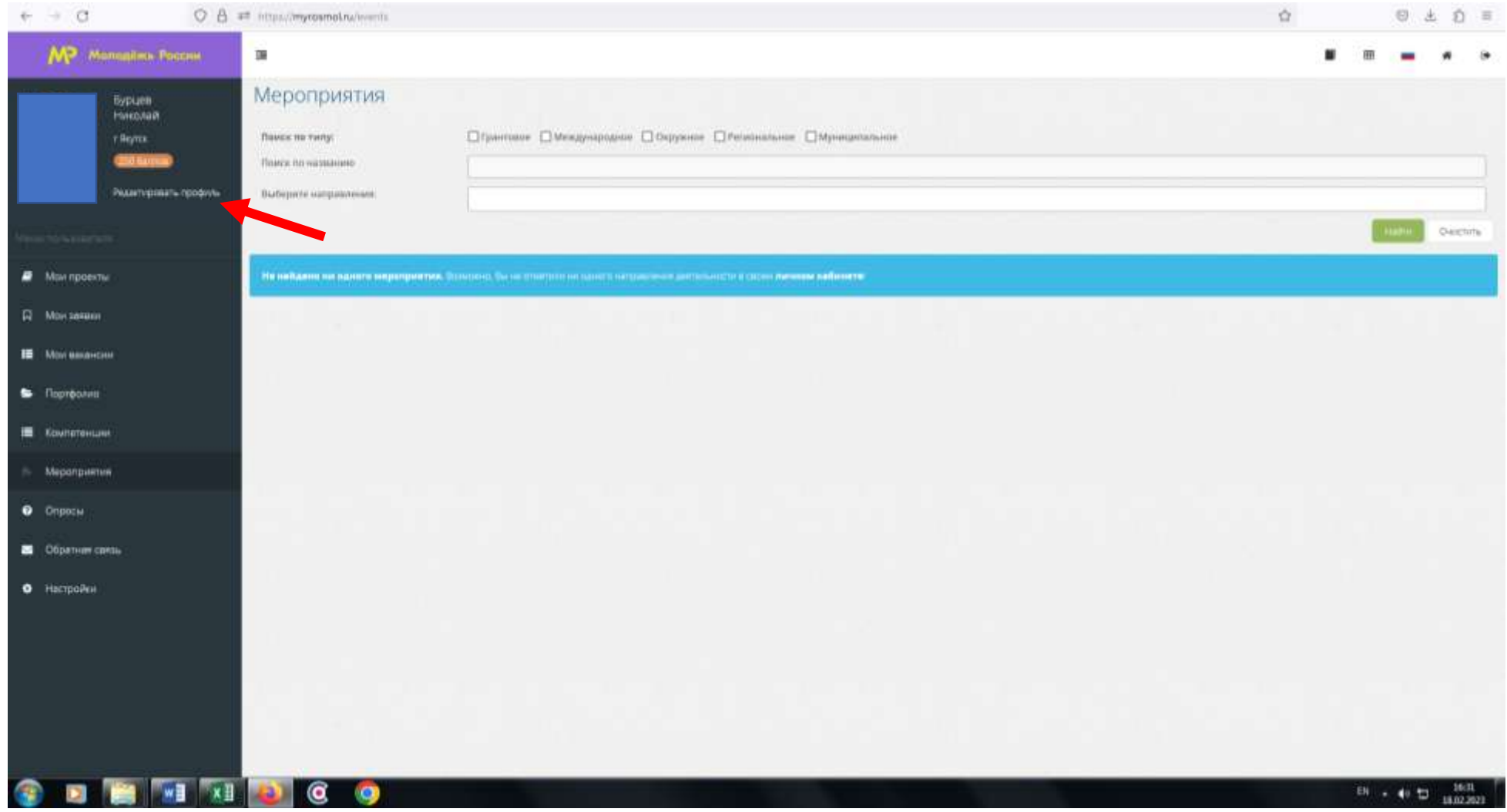

3. Отрыть вкладку «Образование» и заполнить поля, указанные красной стрелкой на скриншоте:

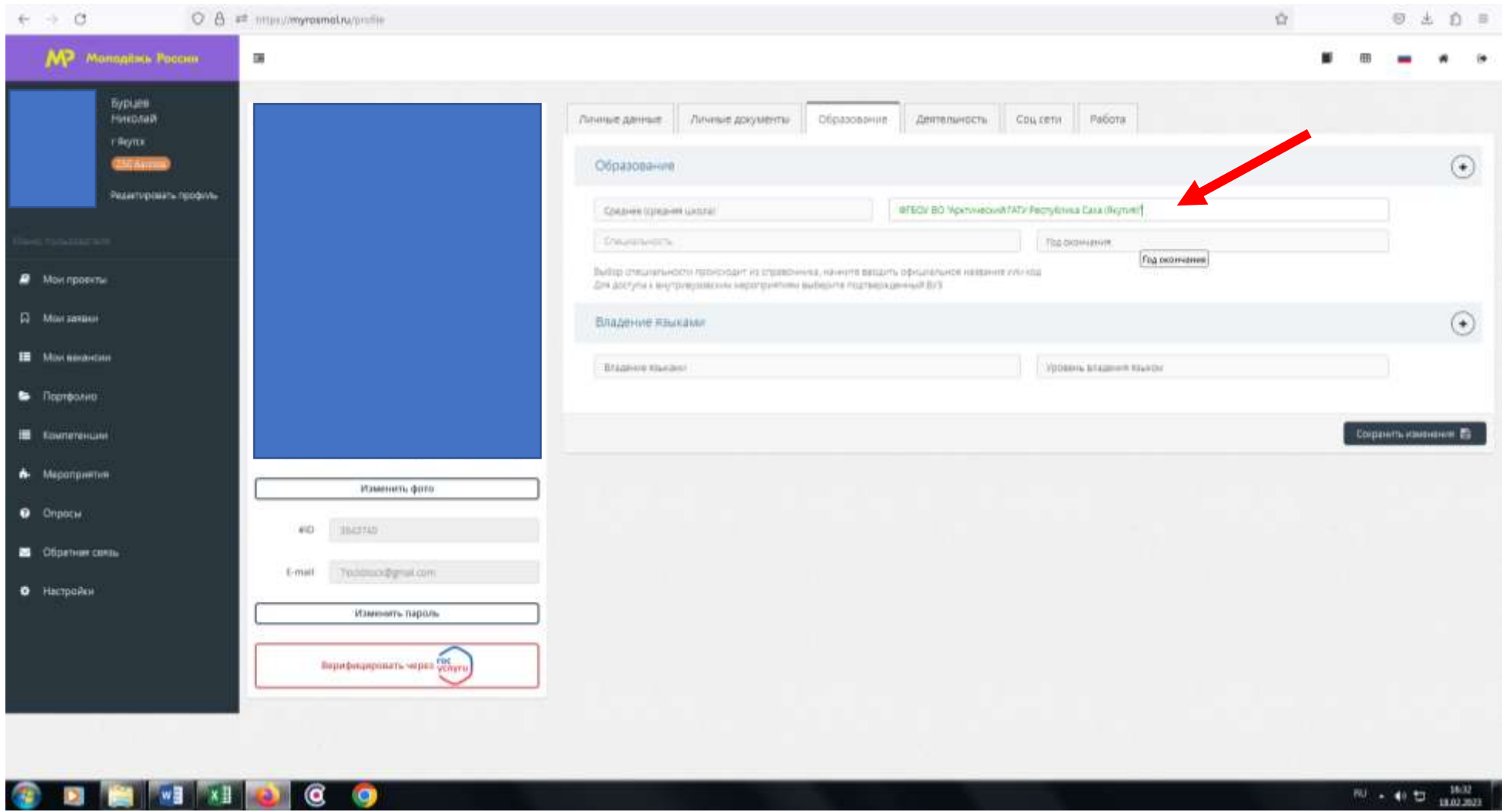

## **Обратите внимание, что при выборе вуза необходимо вводить название «ФГБОУ ВО Арктический ГАТУ» и**

**только его!** При правильном выборе вуза название должно подсвечиваться ЗЕЛЕНЫМ цветом.

Выпускники 2023 года МОГУТ принимать участие в голосовании.

После заполнения полей нажать кнопку «Сохранить изменения».

5. Отредактируйте вкладку «Личные данные», путем внесения данных паспорта. Есть возможность просто прохождения верификации через Госуслуги.

Верификация позволяет не вносить самостоятельно личные паспортные данные (паспорт).

## 6. Перейти на вкладку «Деятельность» и переключить тумблер в правое положение (зеленый цвет) у всех из

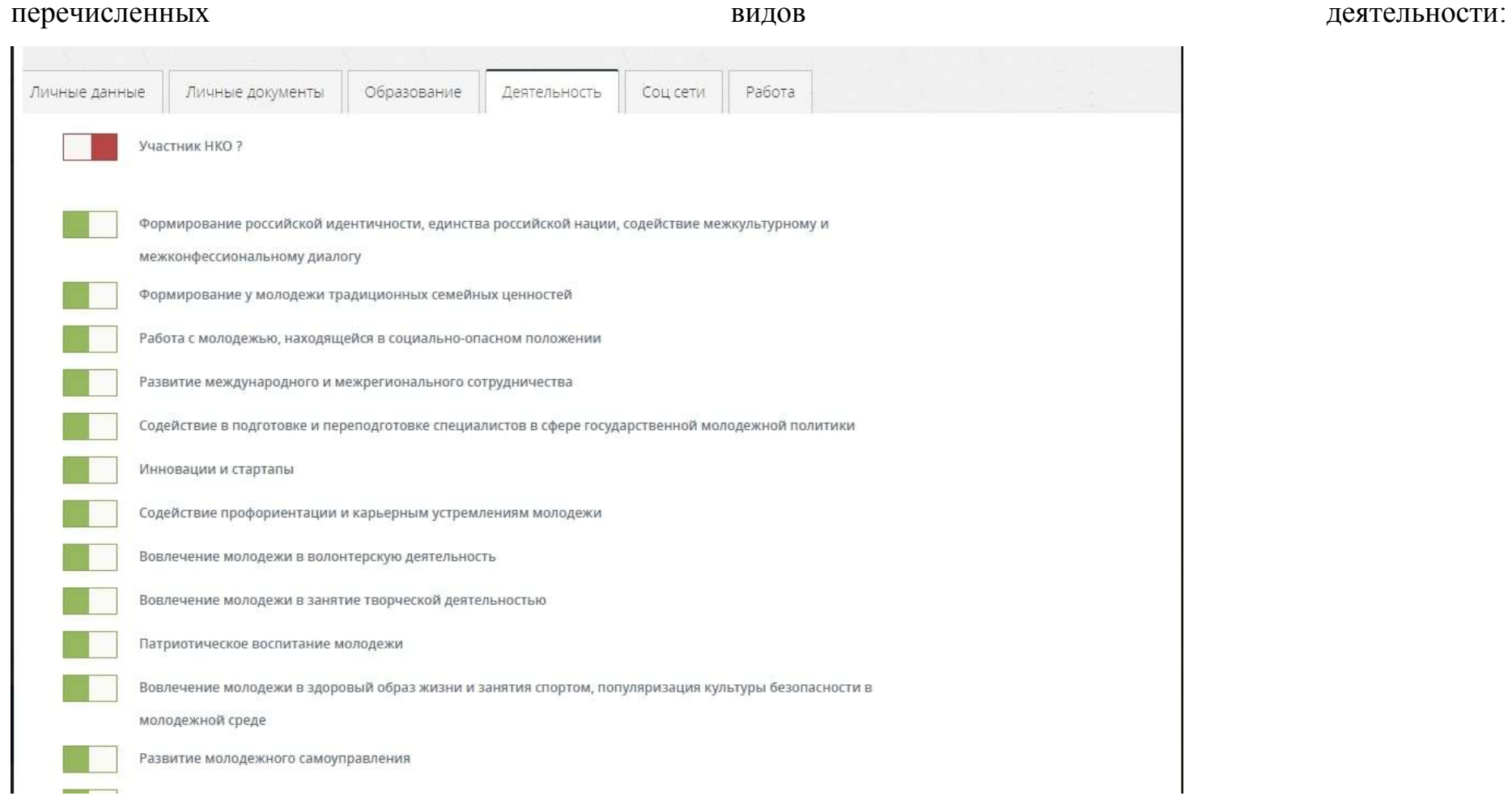

После переключения нажать кнопку «Сохранить изменения».

7. Далее в левом боковом меню перейти в раздел «Мероприятия». Вы увидите Студенческое голосование за проекты, направленные на Всероссийский конкурс молодежных проектов среди вузов от ФГБОУ ВО Арктический ГАТУ

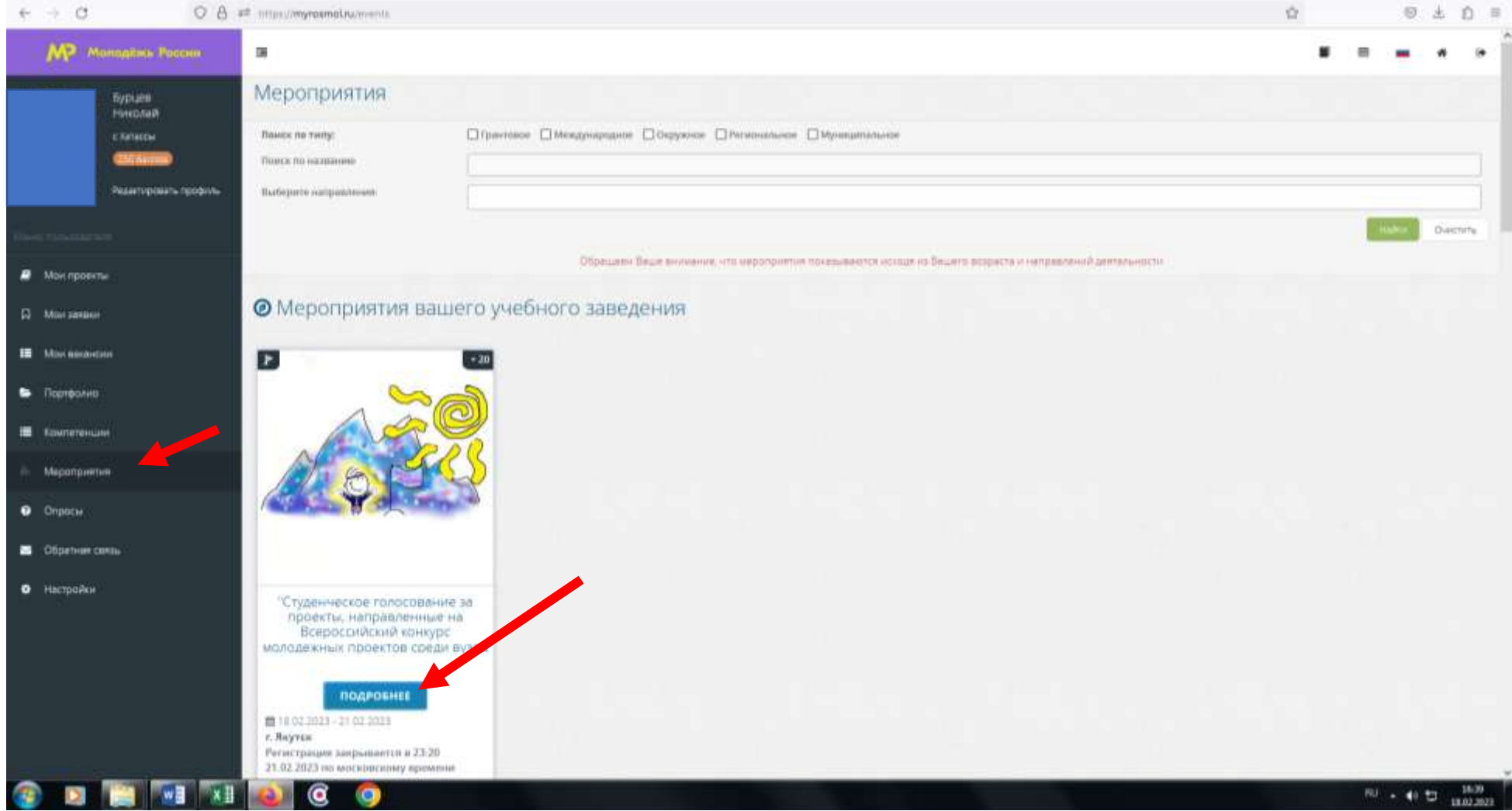

8. На странице голосования Вы сможете ознакомиться с кратким описанием проектов и проголосовать за один из них.

**Голосовать можно только один раз и только за один проект!** Чтобы отдать голос необходимо нажать кнопку «Подать заявку» и далее подтвердить регистрацию кнопкой «Отправить заявку».

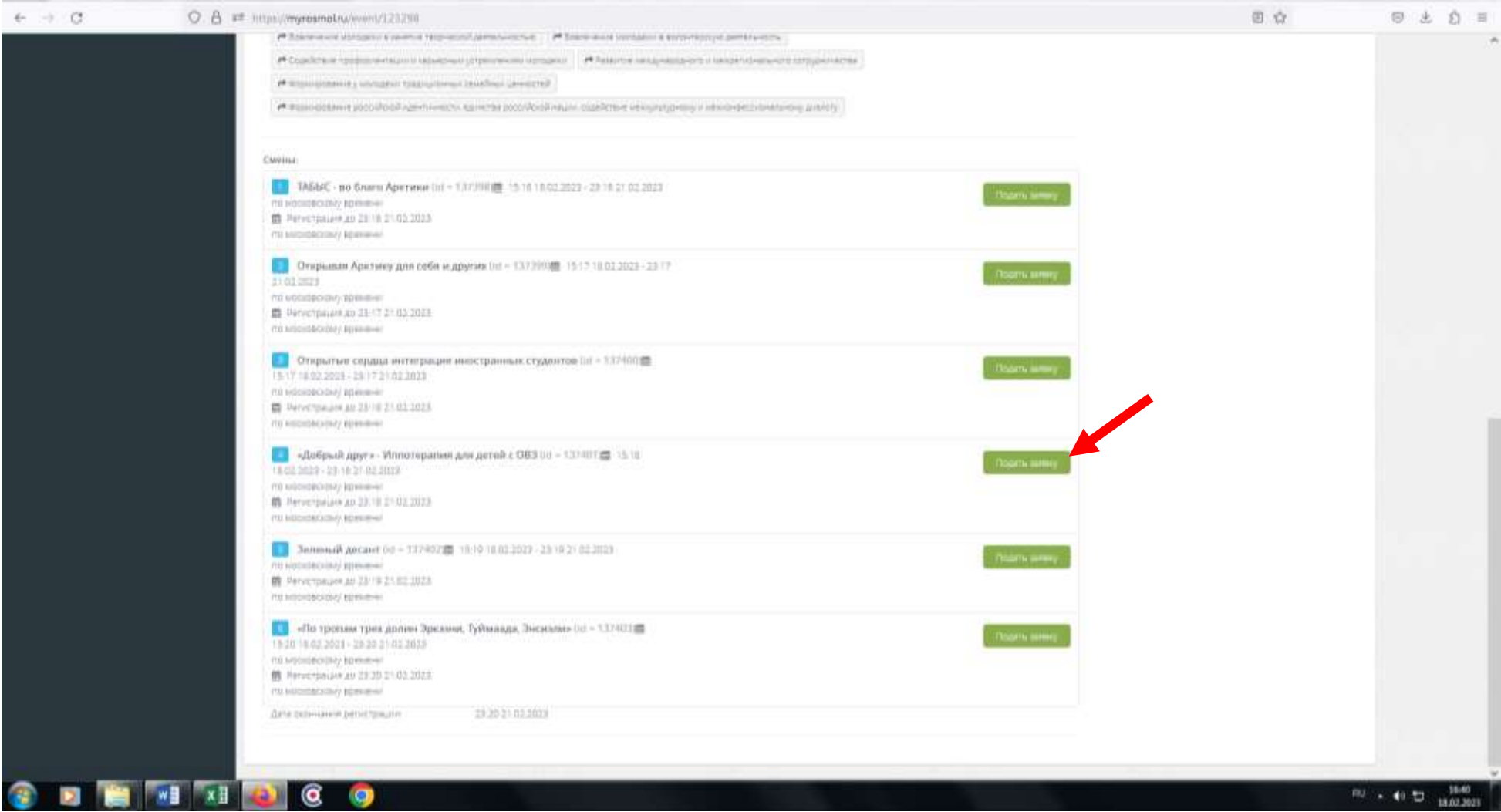

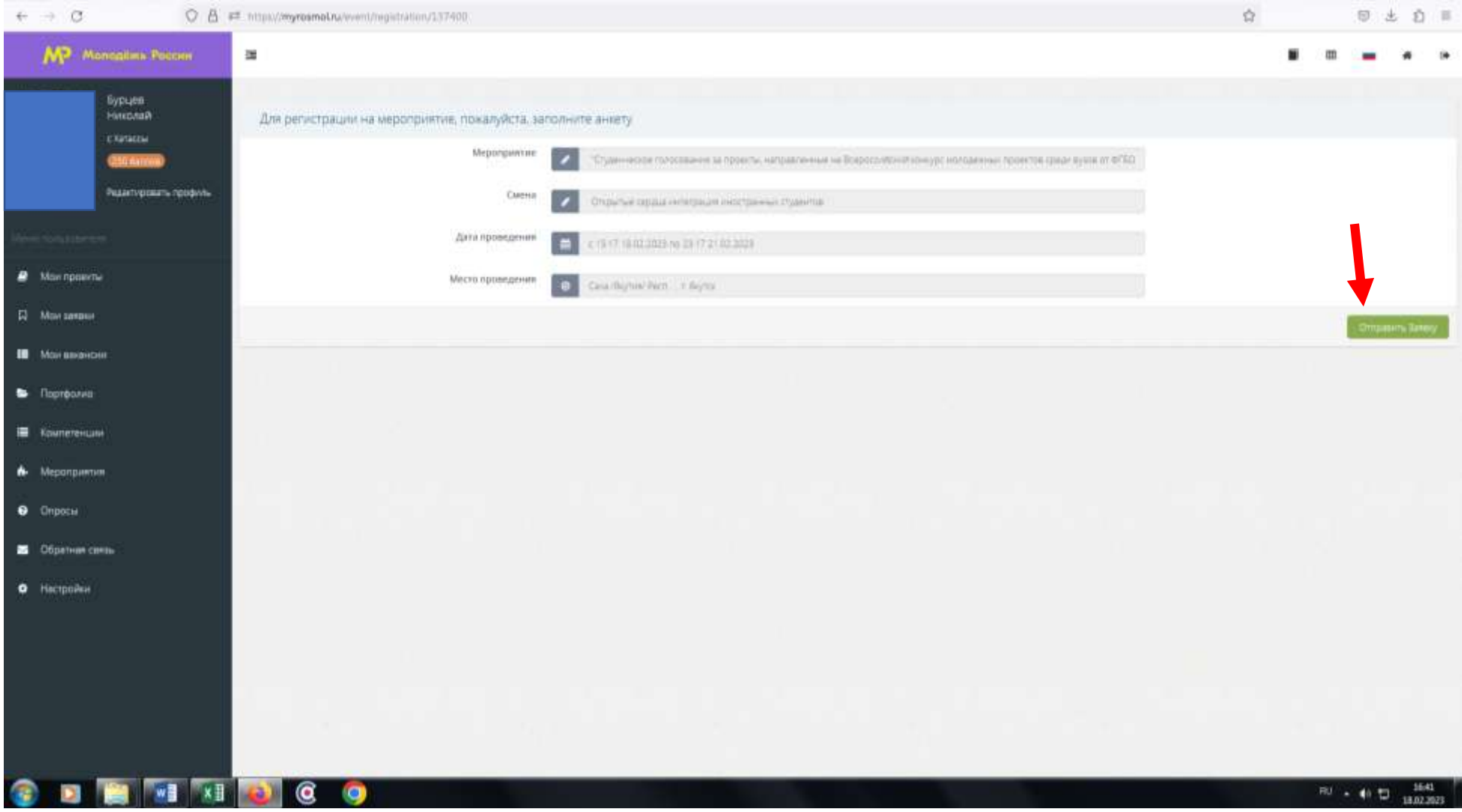